## Text Classes

Last Modified on 12/05/2023 2:34 pm EST

There are multiple ways to quickly send text messages to students in your classes.

- **Text directly from a Class [record](http://help.jackrabbitclass.com/#record).**
- Text a **[single](http://help.jackrabbitclass.com/#single) class** from the*Classes (menu) > All Classes*.
- Text **[multiple](http://help.jackrabbitclass.com/#mass) classes** (mass action) from the*Classes (menu) > All Classes*.

*Note:* Jackrabbit offers an additional feature to send push [notifications](http://help.jackrabbitclass.com/help/jackrabbit-plus-app) to classes with the**Jackrabbit Plus** mobile app.

**Expand/Collapse All**

- **O** Text from a Class Record
- Text a Single Class from Classes (menu) > All Classes

Text Multiple Classes from Classes (menu) > All Classes

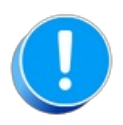

You must set up an account with Twilio to use the texting feature in Jackrabbit. Refer to**Get Set Up for Text Messaging with Twilio** for more [information.](http://help.jackrabbitclass.com/help/set-up-text-messaging-twilio)